## Mark Purchase Order Completed

Last Modified on 01/31/2023 7:38 am CST

The Purchase Order is updated as product is received and/or invoiced against the PO. Often, the exact amount received varies from the original order. Purchase Orders do not affect inventory, so inventory quantities are not an issue. To mark the Purchase Order as complete, use the following steps:

- 1. In Accounting, go to *Inventory / Purchase Order*. Select the Purchase Order and choose**Edit**.
- 2. Select the *Order Invoiced* option and choose **Save**.

**Note:** There is a preference (*Restrict PP PO Order Invoiced Edit*) on the *Inventory Purchase* tab at *Setup / Preferences*to disallow marking a prepaid Purchase Order as *Order Invoiced*. If this preference is NOT used or if the Purchase Order is NOT prepaid, the above steps work. If the order IS prepaid and the preference IS selected, the *Order Invoiced* option is not available.

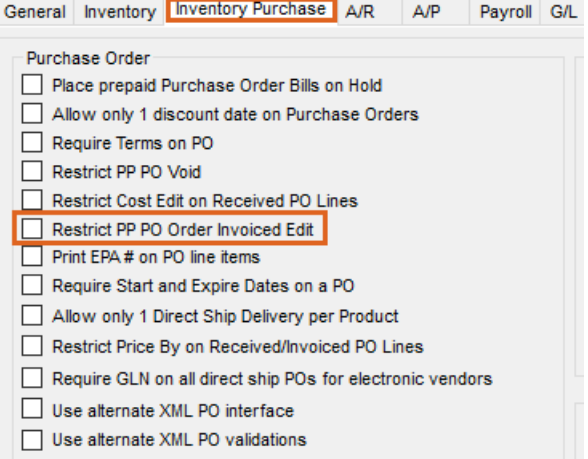